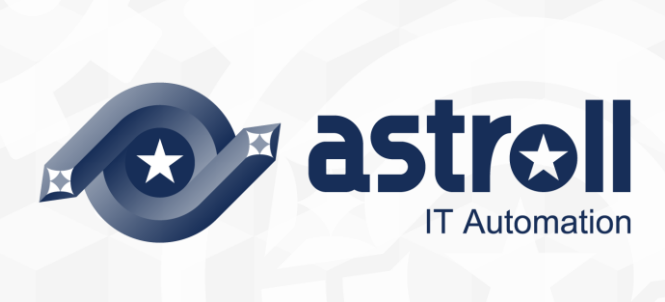

-第1.1版-

Copyright © NEC Corporation 2019. All rights reserved.

# 免責事項

本書の内容はすべて日本電気株式会社が所有する著作権に保護されています。 本書の内容の一部または全部を無断で転載および複写することは禁止されています。 本書の内容は将来予告なしに変更することがあります。 日本電気株式会社は、本書の技術的もしくは編集上の間違い、欠落について、一切責任を負いません。 日本電気株式会社は、本書の内容に関し、その正確性、有用性、確実性その他いかなる保証もいたしません。

# 商標

- LinuxはLinus Torvalds氏の米国およびその他の国における登録商標または商標です。
- Red Hatは、Red Hat, Inc.の米国およびその他の国における登録商標または商標です。
- Apache、Apache Tomcat、Tomcatは、Apache Software Foundationの登録商標または商標です。
- Oracle、MySQLは、Oracle Corporation およびその子会社、関連会社の米国およびその他の国における登 録商標です。
- MariaDBは、MariaDB Foundationの登録商標または商標です。
- Ansibleは、Red Hat, Inc.の登録商標または商標です。
- AnsibleTowerは、Red Hat, Inc.の登録商標または商標です。

その他、本書に記載のシステム名、会社名、製品名は、各社の登録商標もしくは商標です。

なお、® マーク、TMマークは本書に明記しておりません。 astrollの正式名称は「astroll IT Automation」になります。

# 目次

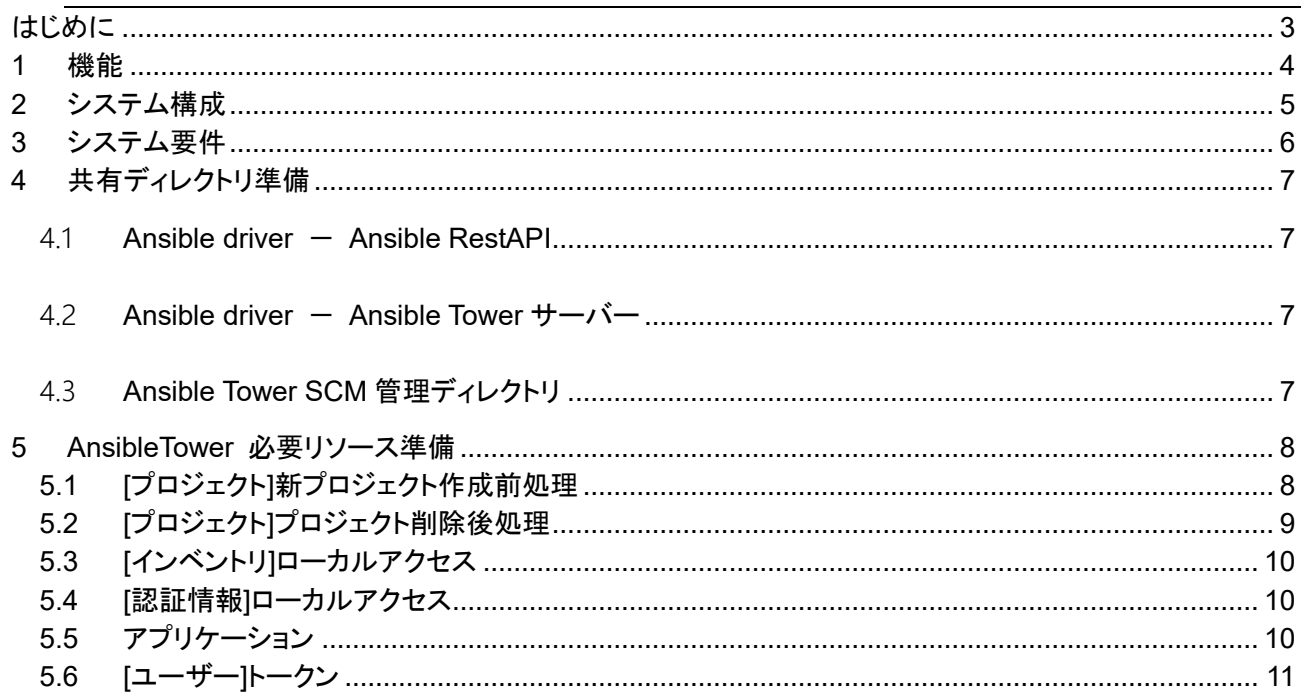

## <span id="page-3-0"></span>**はじめに**

本書では、astroll で Ansible オプション機能(以下、Ansible driver)として運用する為のシステム構成と環境構 築について説明します。

astroll Ansible driver を利用するにあたっては、astroll 基本機能が構築済であることが前提です。astroll 基本 機能の構築に関しては、「環境構築ガイド(基本編)」をご覧ください。

・astroll 基本機能

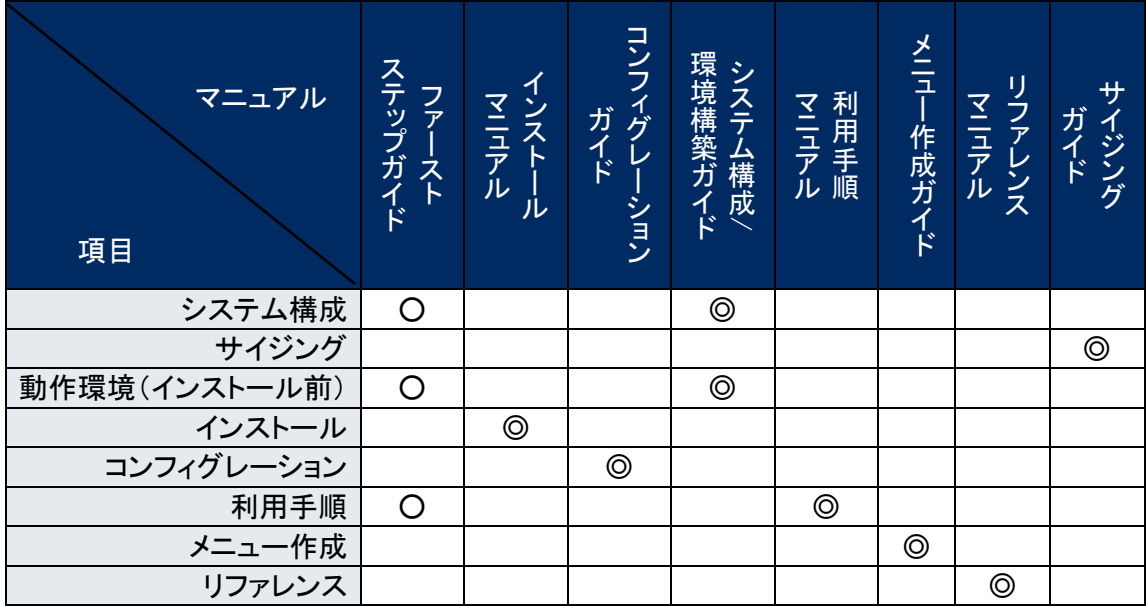

・オプション機能

Š マニュアル 項目 ファー ス ト ステップ ガ イ ド イ ンストー ル マ ニ ュ ア ル コンフィグ レ ー ション ガ イ ド シ ス テ ム 構 成 / 環 境 構 築 ガ イ ド 利 用 手 順 マ ニ ュ ア ル メニュー 作 成 ガ イ ド リ ファレンス マ ニ ュ ア ル サ イ ジ ン グ ガ イ ド システム構成 │ │ │ │ ◎ サイジング 動作環境(インストール前) ◎ インストール ◎ コンフィグレーション 利用手順 │ │ │ │ │ │ ◎ メニュー作成 リファレンス

※○:概要説明 ◎:詳細説明

※○:概要説明 ◎:詳細説明

# <span id="page-4-0"></span>**1 機能**

Ansible driver は以下の機能を提供します。

### 表 **1** 機能名

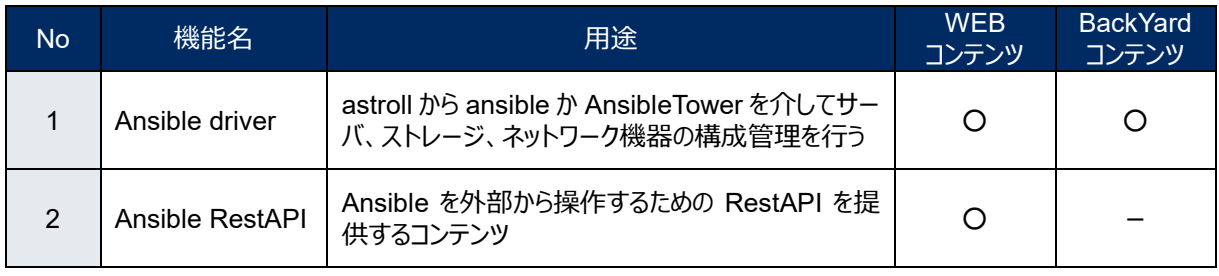

# <span id="page-5-0"></span>**2 システム構成**

Ansible driver のシステム構成は、astroll システムと同じです。

Ansible RestAPI については、Ansible driver とは別に Ansible 専用サーバを用意する構成が考えられま す。また、Ansible Tower は専用サーバを用意する必要があります。

(一つのサーバにコンソリデーションする構成も可能です。)

ここでは、astroll システムの推奨構成であるバランス HA 型に Ansible RestAPI サーバを付加した構成を 図示します。

※ ここでは省略した構成図を記載します。詳しくは「環境構築ガイド(基本編)」を参照してください。

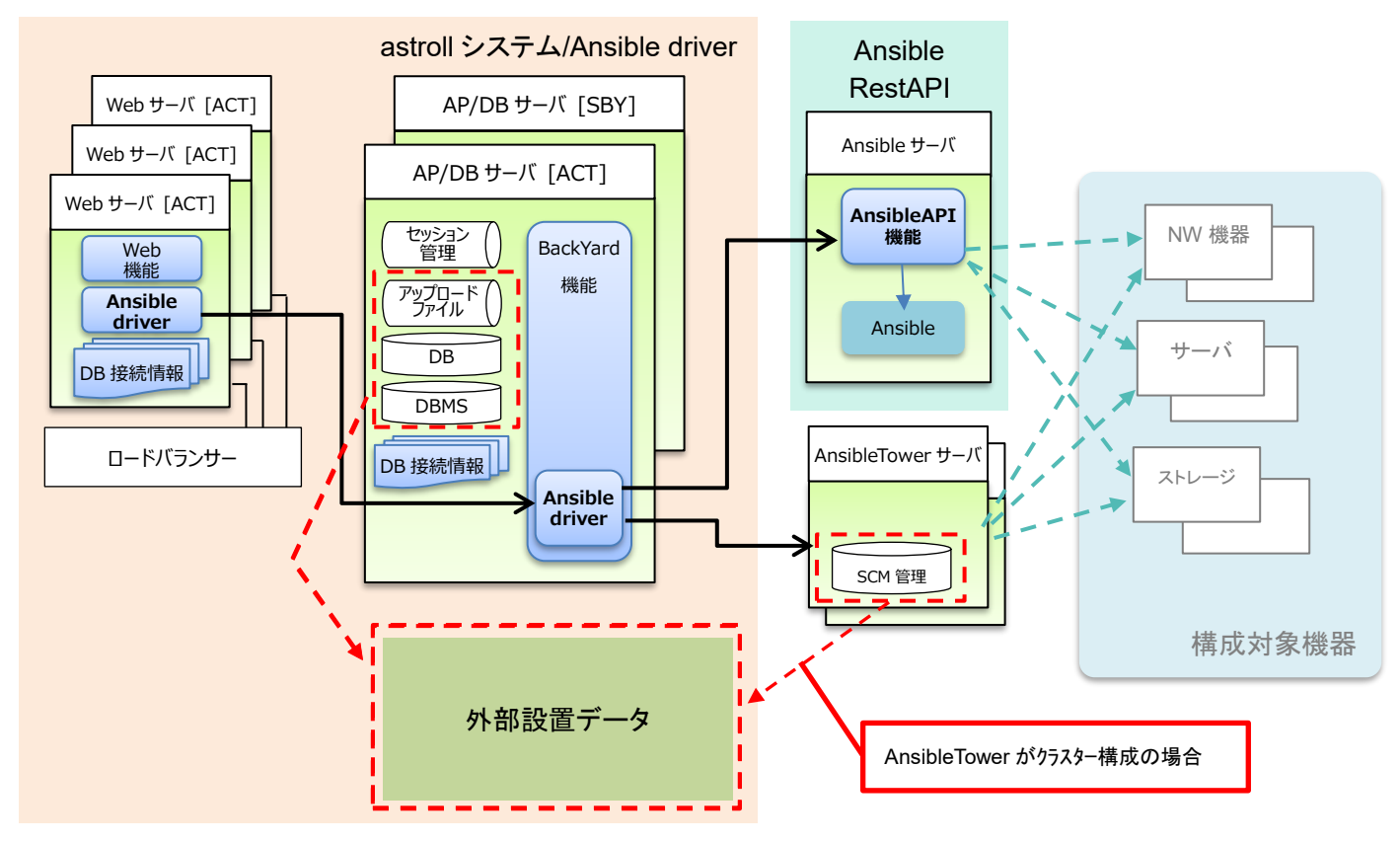

# <span id="page-6-0"></span>**3 システム要件**

Ansible driver は astroll システムのシステム要件に準拠するため、「環境構築ガイド(基本編)」を参照し てください。ここでは BackYard、Ansible RestAPI、Ansible Tower の必要要件を記載します。

#### ●BackYard

### 表 **4-1.Ansible BackYard** システム要件

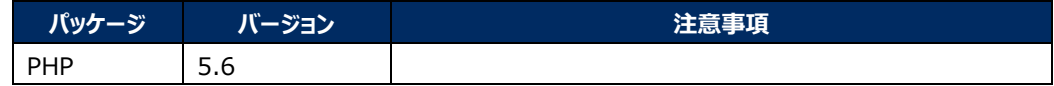

#### 表 **4-2.Ansible BackYard** 必要 **Linux** コマンド

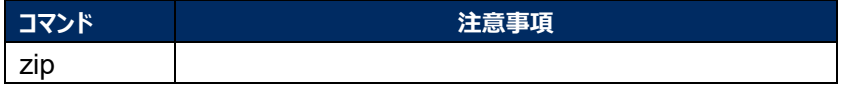

### 表 **4-3.Ansible BackYard** 必要外部モジュール

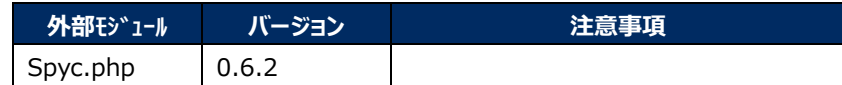

●Ansible RestAPI

### 表 **4-4 Ansible RestAPI** システム要件

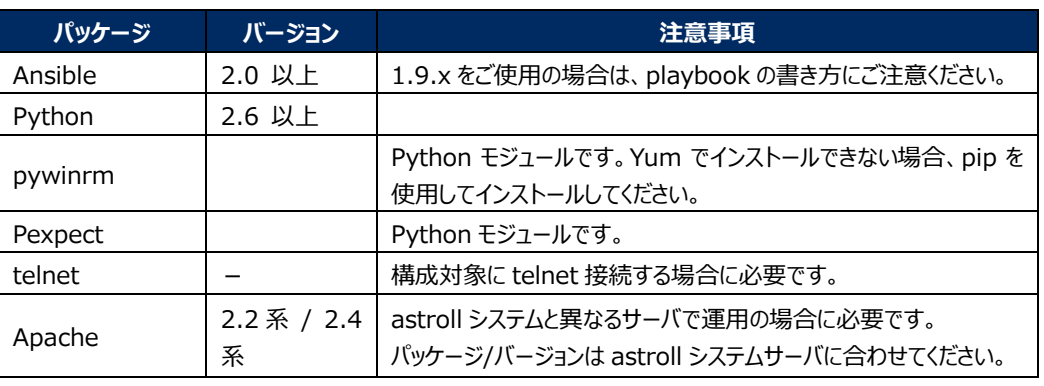

### 表 **4-5 Ansible Driver** 必要 **Linux** コマンド

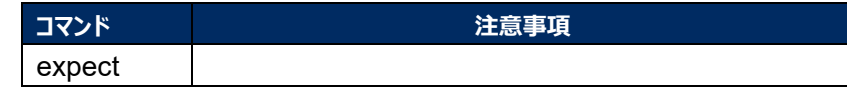

#### ●Ansible Tower

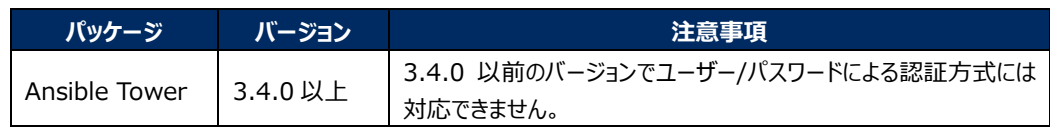

# <span id="page-7-0"></span>**4 共有ディレクトリ準備**

### <span id="page-7-1"></span>4.1 Ansible driver - Ansible RestAPI

Ansible driver と Ansible RestAPI が共通で参照するディレクトリを準備してください。 Ansible driver および Ansible RestAPI インストール後、この共有ディレクトリを astroll システムに登録す る必要があります。「利用手順マニュアル\_astroll\_Ansible-driver」の「インターフェース情報」を参照し、登 録を行ってください。

### <span id="page-7-2"></span>4.2 Ansible driver **-** Ansible Tower **サーバー**

Ansible driver と AnsibleTower サーバが共通で参照するディレクトリを準備してください。 Ansible driver インストールおよび AnsibleTower 構築後、この共有ディレクトリを astroll システムに登録 する必要があります。「利用手順マニュアル astroll Ansible-driver」の「インターフェース情報」を参照し、 登録を行ってください。

### <span id="page-7-3"></span>4.3 Ansible Tower SCM **管理ディレクトリ**

astroll から AnsibleTower のプロジェックを生成する際の SCM タイプを手動にしています。 AnsibleTower をクラスター構成で構築されている場合、プロジェクトのベースパス(/var/lib/awx/projects) 用の共有ディレクトリを用意し、全インスタンスーで共有してください。

## <span id="page-8-0"></span>**5 AnsibleTower 必要リソース準備**

AnsibleTower にプロジェクト、インベントリ、認証情報、アプリケーションをあらかじめ登録しておく必要が あります。

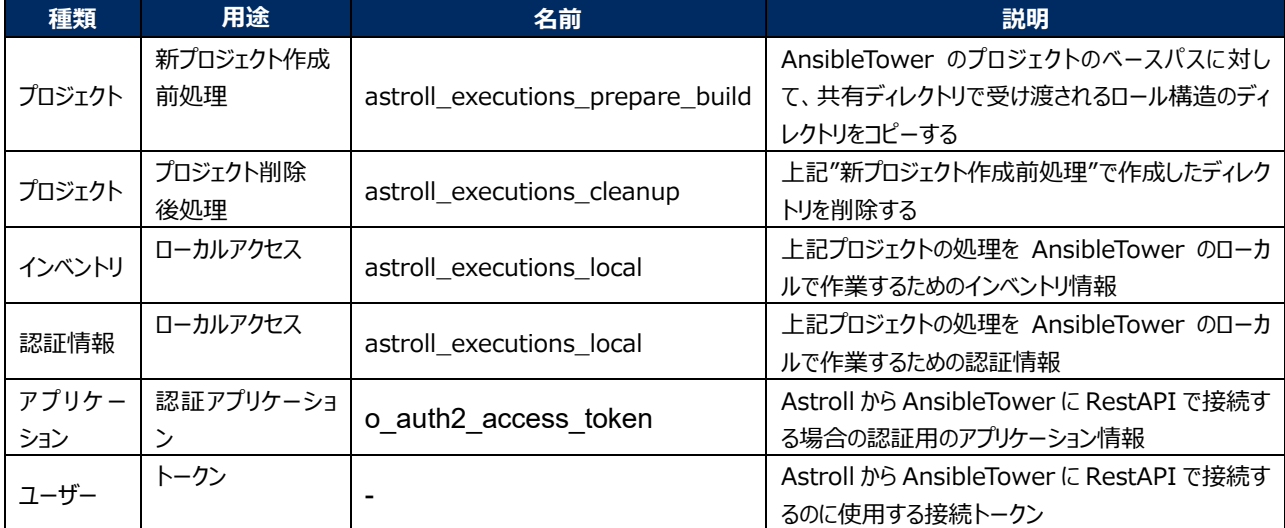

### 表 **5-1.AnsibleTower** 必要リソース

## <span id="page-8-1"></span>5.1 [**プロジェクト**]**新プロジェクト作成前処理**

AnsibleTower 設定値

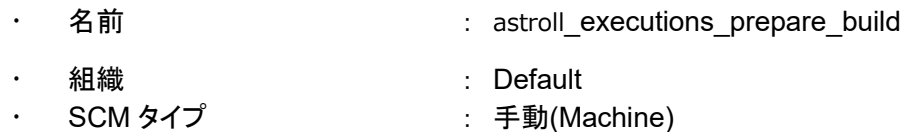

- · PLAYBOOK ディレクトリー : astroll\_executions\_prepare\_build
	-
- AnsibleTower サーバ内ディレクトリ構成

プロジェクトルート(デフォルト:/var/lib/awx/projects/)

 $L$  astroll executions prepare build/

 ┣ site.yml  $L$  roles/ ┗ copy\_materials\_role/  $L$  tasks/  $L$  main.yml

site.yml 記述内容

--- - name: copy matetials from data\_relay\_storage to projects gather\_facts: no hosts: all roles: - copy\_materials\_role

#### main.yml 記述内容

---

- name: copy\_materials

copy:

 src: "{{ if\_info\_data\_relay\_storage }}/{{ driver\_type }}/{{ driver\_id }}/{{ execution\_no\_with\_padding }}/in/" dest: "/var/lib/awx/projects/astroll\_{{ driver\_name }}\_executions\_{{ execution\_no\_with\_padding }}"

### <span id="page-9-0"></span>5.2 [**プロジェクト**]**プロジェクト削除後処理**

- AnsibleTower 設定値
	-
	-
- 名前 : astroll\_executions\_cleanup **組織 : Default** 
	- SCM タイプ イング にっぽん また (Machine)
	- - PLAYBOOK ディレクトリー : astroll executions cleanup
- AnsibleTower サーバ内ディレクトリ構成

プロジェクトルート(デフォルト:/var/lib/awx/projects/)

- $L$  ita executions cleanup/
	- ┣ site.yml
	- ┗ roles/
		- $L$  rmdir\_role/
			- $L$  tasks/
				- ┗ main.yml
- site.yml 記述内容

```
---
- name: remove local directory
   hosts: all
  gather_facts: no
   roles:
    - rmdir_role
```
main.yml 記述内容

- name: rmdir local

file:

path:

"/var/lib/awx/projects/astroll\_{{ driver\_name }}\_executions\_{{ execution\_no\_with\_padding }}" state: absent

# <span id="page-10-0"></span>5.3 [**インベントリ**]**ローカルアクセス**

- AnsibleTower 設定値(インベントリ)
	- 名前 **: ita\_executions\_local**
	- **・ 組織 ときのうちゃく こうしょう Default**
- AnsibleTower 設定値(インベントリ内-ホスト)
	- · ホスト名 : localhost
	- 変数 :
		-

ansible\_ssh\_host: localhost

### <span id="page-10-1"></span>5.4 [**認証情報**]**ローカルアクセス**

- AnsibleTower 設定値
	-
	- · CREDENTIAL TYPE : Machine
	- ユーザー名 : root
	-
	- · 名前 · · · · · · · · · · · · · · · · · ita\_executions\_local
		-
		-
	- · SSH PRIVATE KEY : ※AnsibleTower サーバの"/root/.ssh/id\_rsa"の内容を 貼り付ける

## <span id="page-10-2"></span>5.5 **アプリケーション**

- AnsibleTower 設定値
	-
	-
	-
	- ・ クライアントタイプ がいしゃ かいしゃ 機密
	- 名前 : o\_auth2\_access\_token
	- **· 組織 : Default**
	- ・ 認証付与タイプ まんの ことのソース所有者のパスワードベース
		-

# <span id="page-11-0"></span>5.6 [**ユーザー**]**トークン**

- AnsibleTower 設定値
	- · APPLICATION : o\_auth2\_access\_token
	- · SCOPE : 書き込み

AnsibleTower のログインに使用するユーザーでログインしておく必要があります。

生成されたトークンは、AnsibleTower コンソールのインタフェース情報の接続トークンに設定する必要 があります。